# Cal**SAWS**

California Statewide Automated Welfare System

# **Design Document**

CA-52597 | CIV-12446

CA 812 Collections Enhancement Report

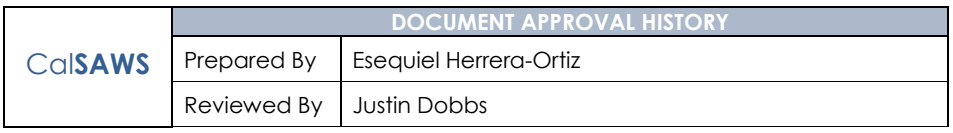

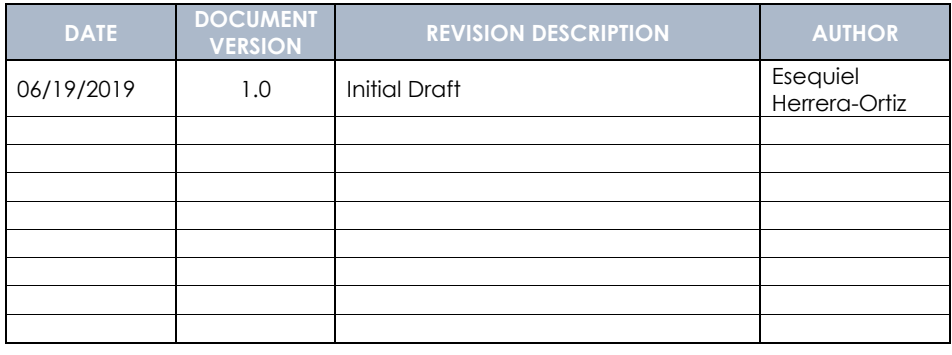

# **Table of Contents**

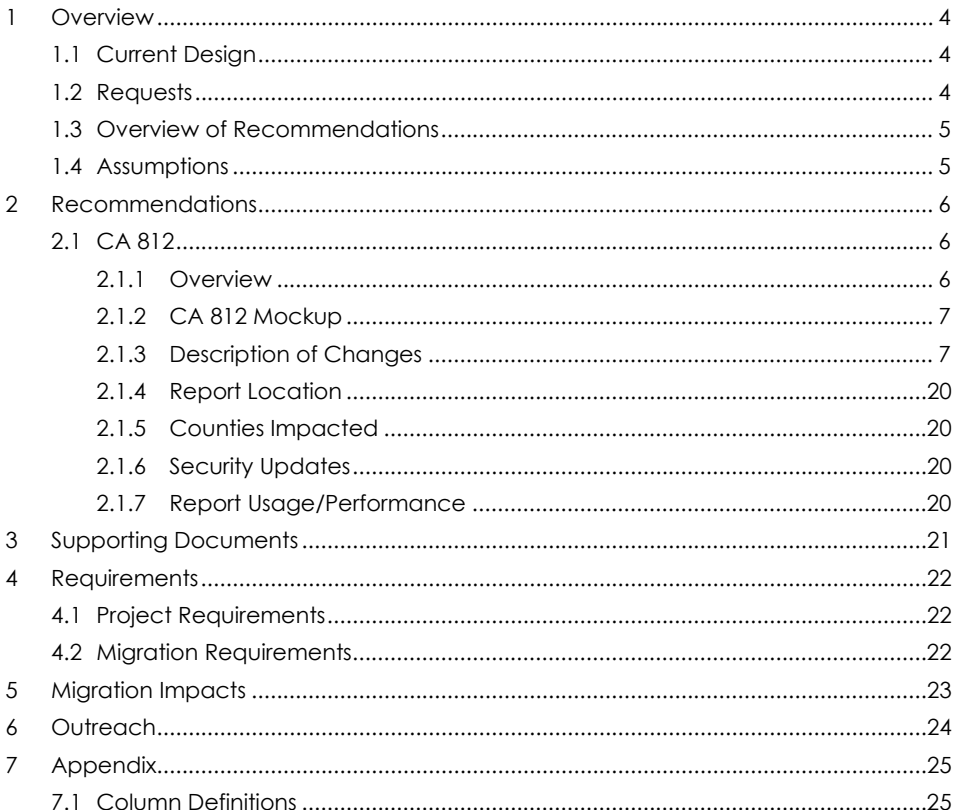

#### <span id="page-3-0"></span>**1 OVERVIEW**

The CA 812 is a quarterly state report that contains statistical information on Collections and Overpayments for the California Work Opportunity and Responsibility to Kids (CalWORKs) program. This includes dollar amount of overpayments identified, grant reductions, cash collections, overpayments that will not be pursued, and overpayments that have been fully recovered during the quarter. This data is comprised of both clientcaused and agency caused overpayments.

#### <span id="page-3-1"></span>**1.1 Current Design**

The CA 812 and the CA 812 Detailed Backup Reports are generated as two separate reports. This causes users the need to open both reports and go back and forth between them when validating information. The CA 812 Detail Sheets are also limited in the number of data fields it provides to help county workers validate information reported on the CA 812. Recovery Accounts that are in pending status and have no transactions posted to them at the beginning of the reporting quarter and become 'Void' at the end of the reporting quarter are known as same quarter void Recovery Accounts. Same quarter void Recovery Accounts should not be reported on the CA 812 state report. The Line 8c – New Void Overpayments backup detail sheet lists transactions that are posted to same quarter void Recovery Accounts. This sheet is only there for informational purposes. The same transactions are being posted to the detail sheets of Line 3a, 3b, 4a, 4b and 8c – Transactions. Additionally transactions posted to prior quarter void Recovery Accounts are increasing the claim count in the Summary and detail sheets when they should not be.

For Los Angeles county, Cash and Tax intercept transactions are being reported as adjustments due to the transactions not being mapped to Line 4a and Line 4b. Recovery Accounts in the LRS specific status of 'Pending Approval' will be treated similarly as the 'Pending' status. These accounts will be considered established if a transaction has been posted to them and the transaction is effective before the end of the reporting quarter.

#### <span id="page-3-2"></span>**1.2 Requests**

Update the CA 812 to help counties verify the data reported on the report. For LA county, some LRS specific transaction types will be mapped to Lines 4a and 4b as they are currently being reported on Line 8c as other adjustments. Remove all transactions posted to same quarter void Recovery Accounts from the report. Update Lines 3a, 3b, 4a, and 4b to not include transactions posted to prior quarter void Recovery Accounts in the claim count. Update the CA 812 to consider the LRS specific Recovery Account status of 'Pending Approval' similar to the 'Pending' status. This means a Recovery Account in 'Pending Approval' status is considered established if it has a transaction posted to it.

© 2019 CalSAWS. All Rights Reserved.

**Commented [EH1]:** Will be deleting.

#### <span id="page-4-0"></span>**1.3 Overview of Recommendations**

- 1. Combine the CA 812 State report and the CA 812 Detailed Backup report to a single CA 812 report.
- 2. Create a detailed backup sheet for Line 1b Adjustments to Item 1a.
- 3. Add new fields to existing detail sheets.
- 4. Map LA County specific cash and tax intercept transactions, currently being reported on Line 8c, to Lines 4a and 4b.
- 5. Update the logic of the CA 812 to exclude transactions posted to same quarter void Recovery Accounts for lines 3a, 3b, 4a, 4b, 8c – Transactions and 8c – New Void.
- 6. Remove the entire Line 8c New Void Overpayments detail sheet.
- 7. Update the logic of the CA 812 to not include transactions posted to prior quarter void Recovery Accounts in any claim count.
- 8. Update the CA 812 logic to treat Recovery Accounts in 'Pending Approval' status the same as if the account was in 'Pending' status.
- 9. Update the report layout to adhere to reporting cosmetic standards.

#### <span id="page-4-1"></span>**1.4 Assumptions**

1. It is no longer possible in the C-IV or CalSAWS system to post transactions to a Recovery Account in any pending status.

**Commented [EH2]:** Removing requirement per discussion with Ron.

**Commented [EH3]:** Removing requirement per discussion with Ron.

**Commented [CC4]:** Please include "Pending" and "Pending Approval"

#### <span id="page-5-0"></span>**2 RECOMMENDATIONS**

The CA 812 report will be updated to improve the data validation process. Transactions currently reported as other adjustments will be properly mapped to transaction lines. Transactions posted to same quarter void accounts will be removed entirely from the report. Transactions posted to prior quarter void recovery accounts will not be included in the claim count for Lines 3a, 3b, 4a, 4b. Recovery Accounts in the LRS specific status of 'Pending Approval' will be treated similarly as the 'Pending' status.

#### <span id="page-5-2"></span><span id="page-5-1"></span>**2.1 CA 812**

#### **2.1.1 Overview**

The CA 812 report and CA 812 Detailed Backup Report will be combined into a single report. A Line 1b detailed backup sheet will be created. See the attachment CA 812 Mockup in the Supporting Documents section for the new CA 812 layout. Several detailed backup sheets will be updated to include additional fields. See Appendix 7.1 for column definitions of the new columns. Several LA County specific transaction types will be properly moved from Line 8c – Miscellaneous to Lines 4a and 4b. The Line 8c - New Void Overpayments detail sheet will be removed. as well as all transactions posted to same quarter void recovery accounts. Any transaction posted to last quarter void recovery accounts will not affect the claim count for Lines 3a, 3b, 4a, 4b. Recovery Accounts in 'Pending Approval' status will be reported on the CA 812 if a transaction has been posted to it and the transaction is effective before the end of the reporting quarter.

#### <span id="page-6-0"></span>**2.1.2 CA 812 Mockup**

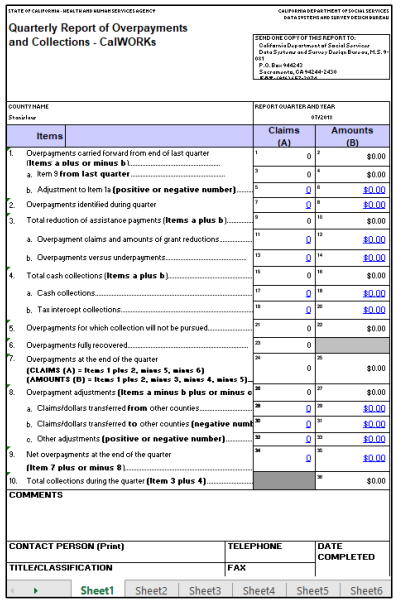

**Figure 2.1.1 – CA 812**

#### <span id="page-6-1"></span>**2.1.3 Description of Changes**

- 1. Combine the CA 812 State report and the CA 812 Detailed Backup report to a single CA 812 report.
	- a. Deactivate the CA 812 Report. The existing CA 812 Detailed Report will replace the report. All generated historical reports should remain available.
	- b. Rename the CA 812 Detailed Report to CA 812.
	- c. Update the navigation to the "CA 812 Detailed Report" to be: Global: Reports Local: Scheduled
		- Task: State
	- d. Rename the title row of all backup sheets of the newly titled CA 812 to read CA 812 instead of CA 812 Detailed Backup Report.
	- e. The Summary sheet of the consolidated CA 812 report will be the layout of the CA 812 state report that is being deactivated.
- 2. Update the header of the CA 812 detail sheets.
	- a. Rename the Date header on all the detail sheets to Month. b. Rename the 'Table of Contents' link on every detail sheet to
	- 'Summary'.
- 3. CalSAWS Only: Update each total under the Summary Sheet's Amounts (B) column to include two decimals. The format will be \$X.XX.

© 2019 CalSAWS. All Rights Reserved.

7

**Commented [EH5]:** Add item to remove the table of contents sheet from CA 812. -Madhuri

**Commented [EH6]:** Reword that the CA 812 Detailed Backup report will be deactivated and the new CA 812 report will be generated under the CA 812 location.

- 4. CalSAWS Only: Update all columns on the detail sheet that display dates to 'MM/DD/YYYY' format. Currently the detail sheets on the report displays dates as 'YYYY/MM/DD'.
- 5. Update the CA 812 logic to treat Recovery Accounts in 'Pending Approval' status the same as Recovery Accounts that are in 'Pending' status. This means the CA 812 will consider a Recovery Account established if the Recovery Account is in the following status:

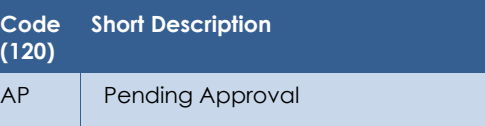

- 6. Create a Line 1b Detailed Backup Sheet.
	- a. Create a new detailed backup sheet titled 'Line 1b Adjustments to Line 1a'. It will be located between the Summary sheet and the Line 2 detailed backup sheet.
	- b. The Line 1b detailed sheet will include the following columns:
		- Case Number
		- Case Name
		- Account Number
		- Discovery Date
		- Overpayment Total
		- Prior Quarter Account Status
		- Prior Quarter Transaction Total
		- Prior Quarter Ending Balance
		- Current Quarter Account Status
		- Current Quarter Transaction Total
		- Current Quarter Beginning Balance
		- Current Quarter Ending Balance
		- Line Count
		- Line Amount
	- c. The Line 1b Adjustments to Line 1a detailed backup sheet will capture any Recovery Account that caused a discrepancy in the number of claims or amount between Line 9 of the prior quarter CA 812 and Line 1 of the current quarter CA 812. The data in the backup sheet will match what is reported on Line 1b of the Summary sheet.
	- d. Add the following Static totals to the top left of the detail sheet:
		- Current Quarter Claims Presents a static total count for every row presented in the sheet in which the Current Quarter – Account Status information is populated.
		- Current Quarter Amounts Presents a static summation over the entire Current Quarter – Beginning Balance column. The format shall be \$X.XX.
		- Prior Quarter Claims Presents a static total count for every row presented in the sheet in which the Prior Quarter – Account Status information is populated.

8

**Commented [BR8]:** As per Standard Report's Design, please provide the Description of each column in Table.

**Commented [MS7]:** What happens to existing sheet

1 - Table of Contents?

**Commented [CC9]:** Please include between "Line 9" or "Calculation discrepancy for all lines within a report quarter comparing with the report ending balance, Line 9"

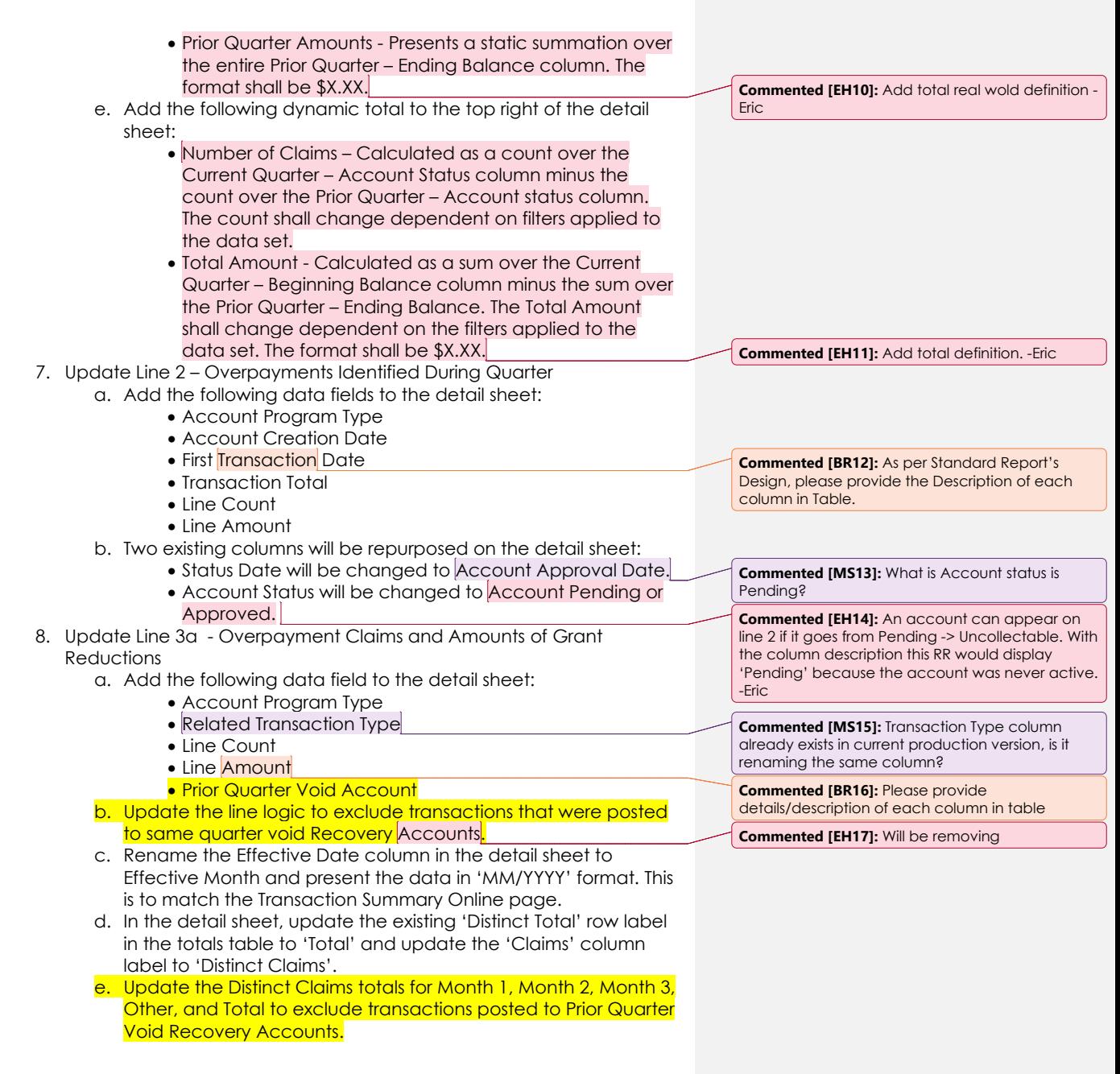

9

- f. Update the Line 3a claim count logic on the Summary sheet to exclude transactions posted to Prior Quarter Void Recovery **Accounts**
- g. Add the following dynamic totals to the top right of the detail sheet:
	- Distinct Claims Calculated as a count of distinct rows over the Account Number column with the additional requirement that the Prior Quarter Void Account column has a value of 'No'. The count shall change dependent on filters applied to the data set.
	- Total Amount Calculated as a sum over the Transaction Amount column. The Transaction Amount total shall change dependent on the filters applied to the data set. The format shall be \$X.XX.
- 9. Update the Line 3b Overpayments Versus Underpayments
	- a. Add the following data fields to the detail sheet:
		- Account Program Type
		- Related Transaction Type
		- Line Count
		- Line Amount
		- Prior Quarter Void Account
	- b. Update the line logic to exclude transactions that were posted to a same quarter void Recovery Account.
	- c. Rename the Effective Date column in the detail sheet to Effective Month and present the data in 'MM/YYYY' format. This is to match the Transaction Summary Online page.
	- d. In the detail sheet, update the existing 'Distinct Total' row label in the totals table to 'Total' and update the 'Claims' column label to 'Distinct Claims'.
	- e. Update the Distinct Claims totals for Month 1, Month 2, Month 3, Other, and Total to exclude transactions posted to Prior Quarter Void Recovery Accounts.
	- f. Update the Line 3b claim count logic on the Summary sheet to exclude transactions posted to Prior Quarter Void Recovery Accounts.
	- g. Add the following dynamic totals to the top right of the detail sheet:
		- Distinct Claims Calculated as a count of distinct rows over the Account Number column. The count shall change dependent on filters applied to the data set.
		- Total Amount Calculated as a sum over the Transaction Amount column. The Transaction Amount total shall change dependent on the filters applied to the data set. The format shall be \$X.XX.

#### 10. Update Line 4a – Cash Collections

- a. Add the following data field to the detail sheet:
	- Account Program Type
	- Related Transaction Type
	- © 2019 CalSAWS. All Rights Reserved.
		- $1<sub>0</sub>$

**Commented [MS18]:** Transaction Type column already exists in current production version, is it renaming the same column?

**Commented [MS19]:** Transaction Type column already exists in current production version, is it renaming the same column?

- Line Count
- Line Amount
- Prior Quarter Void Account
- b. Update the line logic to exclude Cash Collection transactions that were posted to a same quarter void Recovery Accounts.
- c. Rename the Effective Date column in the detail sheet to Effective Month and present the data in 'MM/YYYY' format. This is to match the Transaction Summary Online page.
- d. Update the line logic to include the following LRS specific transaction types to Line 4a if the transaction is effective during the reporting quarter or if the effective month occurred in a prior quarter but the transaction was posted during the reporting quarter.

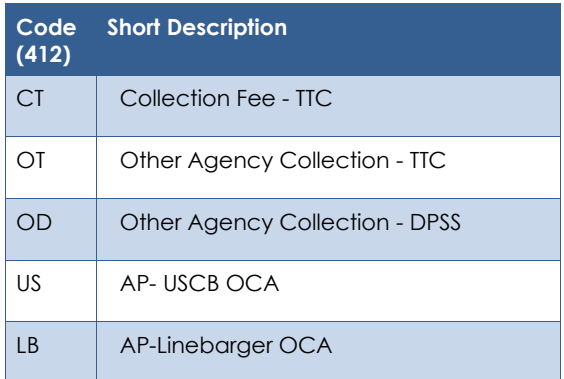

**Commented [EH20]:** Reword to if the transaction is posted on or before the last day of the reporting quarter and is effective during the reporting quarter OR if effective month occurred in a prior quarter but the transaction was posted during the reporting quarter. -Eric

e. Any of the below listed adjustment transactions that are placed on the LRS specific transactions listed in 2.1.3.10(d) should be reported on Line 4a if the adjustment transaction is posted during the same reporting quarter as the original cash transaction.

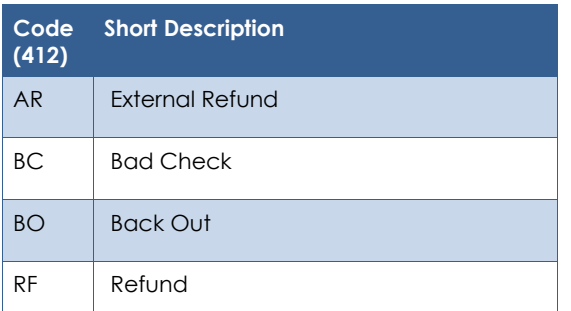

© 2019 CalSAWS. All Rights Reserved.

**Commented [EH21]:** Recommend changing to related transaction. -Eric.

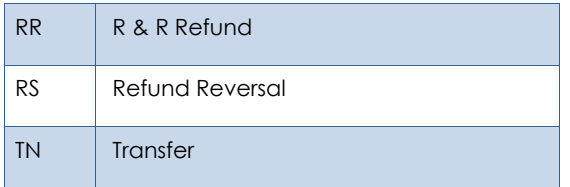

- f. In the detail sheet, update the existing 'Distinct Total' row label in the totals table to 'Total' and update the 'Claims' column label to 'Distinct Claims'.
- g. Update the Distinct Claims totals for Month 1, Month 2, Month 3, Other, and Total to exclude transactions posted to Prior Quarter Void Recovery Accounts.
- h. Update the Line 4a claim count logic on the Summary sheet to exclude transactions posted to Prior Quarter Void Recovery Accounts.
- i. Add the following dynamic totals to the top right of the detail sheet:
	- Distinct Claims Calculated as a count of distinct rows over the Account Number column with the additional requirement that the Prior Quarter Void Account column has a value of 'No'. The count shall change dependent on filters applied to the data set.
	- Total Amount Calculated as a sum over the Transaction Amount column. The Transaction Amount total shall change dependent on the filters applied to the data set. The Transaction Amount total shall change dependent on the filters applied to the data set. The format shall be \$X.XX.
- 11. Update Line 4b Tax Intercept Collections
	- a. Add the following data field to the detail sheet:
		- Account Program Type
		- Related Transaction Type
		- State Cycle Number
		- Line Count
		- Line Amount
		- Prior Quarter Void Account
		- b. Update the line logic to exclude Tax Intercept transactions that were posted to a same quarter void Recovery Accounts.
		- c. Rename the Effective Date column in the detail sheet to Effective Month and present the data in 'MM/YYYY' format. This is to match the Transaction Summary Online page.
		- d. Update the line logic to include the following LRS specific transaction types to Line 4a if the transaction is effective during the reporting quarter or if the effective month occurred in a

12

**Commented [MS22]:** same as prior comments related to Related Transaction Type

prior quarter but the transaction was posted during the reporting quarter.

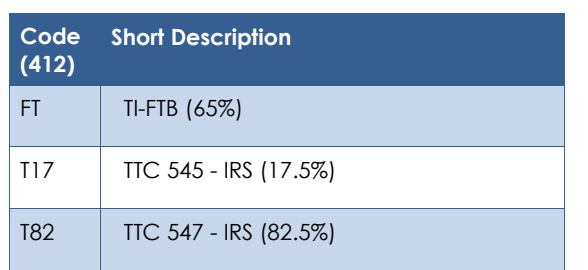

**Commented [EH23]:** Reword to if the transaction is posted on or before the last day of the reporting quarter and is effective during the reporting quarter OR if effective month occurred in a prior quarter but the transaction was posted during the reporting quarter. -Eric

e. Include the LRS specific tax intercept adjustment transaction type to line 4b if the tax intercept adjustment transaction is posted during the same reporting quarter as the original tax intercept transaction.

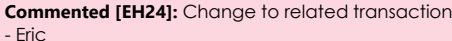

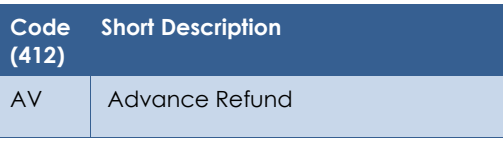

f. Any of the below existing tax intercept adjustment transactions types that are placed on the LRS specific transactions listed in section 2.1.3.11(d), should be reported on Line 4b if the adjustment transaction is posted during the same reporting quarter as the original tax intercept transaction.

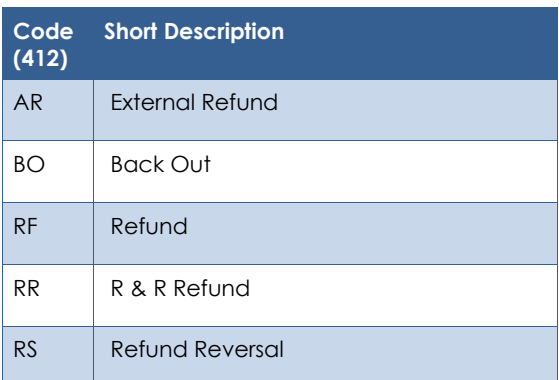

© 2019 CalSAWS. All Rights Reserved.

**Commented [EH25]:** Change to related transaction transactions -Eric

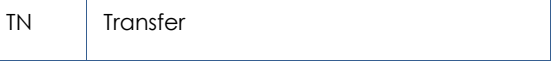

- g. In the detail sheet, update the existing 'Distinct Total' row label in the totals table in the detail sheet to 'Total' and update the 'Claims' column label to 'Distinct Claims'.
- h. Update the Distinct Claims totals for Month 1, Month 2, Month 3, Other, and Total to exclude transactions posted to Prior Quarter Void Recovery Accounts.
- i. Update the Line 4b claim count logic on the Summary sheet to exclude transactions posted to Prior Quarter Void Recovery Accounts.
- j. Add the following dynamic totals to the top right of the detail sheet:
	- Distinct Claims Calculated as a count of distinct rows over the Account Numbers column with the additional requirement that the Prior Quarter Void Account column has a value of 'No'. The count shall change dependent on filters applied to the data set.
	- Total Amount Calculated as a sum over the Transaction Amount column. The Transaction Amount total shall change dependent on the filters applied to the data set. The format shall be \$X.XX.
- 12. Update Line 5 Overpayments for Which Collection Will Not Be Pursued – Terminated Claims
	- a. Add the following data field to the detail sheet:
		- **Account** Program Type
		- Account Creation Date
		- Line Count
		- Line Amount
	- b. Replace the existing totals at the top of the detail sheet and replace with a new static table which includes all the Line 5 – sub totals. Each row will present the static total for Claims and Amounts that the sub line items account for in the overall line item total. The first column presents the sheet name which links to the corresponding detail sheet. The second column presents the claims count for the sub line item. The third column presents the amount total for the sub line item. If the sub line item does not affect the claim or amount, the cell will be grayed out. The last row in the table will be labeled as 'Total' and will be the summation of all the sub line item's claims and amounts.
	- c. Add the following dynamic total to the top right of the detail sheet.
		- Number of Claims Calculated as a count over the Account Numbers column. The count shall change dependent on filters applied to the data set.

14

**Commented [BR26]:** Please provide description of each column in the table. It is throughout in the Design Document. I have not added comment to each and every newly added columns. Please make these changes throughout wherever it is applicable.

**Commented [MS27]:** If the sheet corresponds to claims so why the second row for Terminated transactions?

**Commented [MS28R27]:** This way we won't need hypelink for same detail sheet.

13. Update Line 5 – Overpayments for Which Collection Will Not Be Pursued – Terminated Transactions

- a. Add the following data field to the detail sheet:
	- Account Program Type
	- Account Creation Date
	- Termination Date
	- Ending Balance
	- Line Count
	- Line Amount
- b. Replace the existing totals at the top of the detail sheet and replace with a new static table which includes all the Line 5 – sub totals. Each row will present the static total for Claims and Amounts that the sub line items account for in the overall line item total. The first column presents the sheet name which links to the corresponding detail sheet. The second column presents the claims count for the sub line item. The third column presents the amount total for the sub line item. If the sub line item does not affect the line item claim or amount, the cell will be grayed out. The last row in the table will be labeled as Total and will be the summation of all the sub line item's claims and amounts.
- c. Add the following dynamic total to the top right of the detail sheet.
	- Total Amount Calculated as a sum over the Transaction Amount column. The Transaction Amount total shall change dependent on the filters applied to the data set. The format shall be \$X.XX.
- 14. Update Line 6 Overpayments Fully Recovered
	- a. Add the following data field to the detail sheet:
		- Line Count
		- Line Amount

15. Update Line 8a – Claims/Dollars Transferred In From Other Counties a. Add the following data field to the Line 8a detail sheet:

- Line Count
- Line Amount
- 16. Update Line 8b Claims/Dollars Transferred Out to Other Counties
	- Transferred Out to Other Counties
		- a. Add the following data field to the detail sheet:
			- Line Count
			- Line Amount
		- b. Replace the existing totals at the top of the detail sheet and replace with a new static table which includes all the Line 8b – sub totals. Each row will present the static total for Claims and Amounts that the sub line items account for in the overall line item total. The first column presents the sheet name which links to the corresponding detail sheet. The second column presents the claims count for the sub line item. The third column present the amount total for the sub line item. If the sub line item does not affect the line item claim or amount, the cell will be grayed

© 2019 CalSAWS. All Rights Reserved.

15

**Commented [MS29]:** If the sheet corresponds to Transactions only, so why the first row for Terminated claims?

**Commented [MS30]:** Mockup shows modifications to header table, cosmetic only. but needs to be added in design document.

**Commented [MS31]:** Mockup shows modifications to header table, cosmetic only. but needs to be added in design document.

out. The last row in the table will be labeled as Total and will be the summation of all the sub line item's claims and amounts.

- c. Add the following dynamic total to the top right of the detail sheet.
	- Number of Claims Calculated as a negative count over the Account Numbers column. The count shall change dependent on filters applied to the data set.
- 17. Update Line 8b Claims/Dollars Transferred Out to Other Counties Inter County Out Transactions
	- a. Add the following data field to the detail sheet:
		- Transaction Number
			- Posted Date
			- Related Transaction Number
			- Effective Month
			- Line Count
			- Line Amount
	- b. Replace the existing totals at the top of the detail sheet and replace with a new static table which includes all the Line 8b – sub totals. Each row will present the static total for Claims and Amounts that the sub line items account for in the overall line item total. The first column presents the sheet name which links to the corresponding detail sheet. The second column presents the claims count for the sub line item. The third column presents the amount total for the sub line item. If the sub line item does not affect the line item claim or amount, the cell will be grayed out. The last row in the table will be labeled as Total and will be the summation of all the sub line item's claims and amounts.
	- c. Add the following dynamic total to the top right of the detail sheet.
		- Total Amount Calculated as a sum over the Transaction Amount column times negative one. The Transaction Amount total shall change dependent on the filters applied to the data set. The format shall be \$X.XX.

#### 18. Update Line 8c – Other Adjustments – Recovery Account

#### **Reactivations**

- a. Add the following data field to the detail sheet:
	- Line Count
	- Line Amount
- b. Replace the existing totals at the top of the detail sheet and replace with a new static table which includes all the Line 8c – sub totals. Each row will present the static total for Claims and Amounts that the sub line items account for in the overall line item total. The first column presents the sheet name which links to the corresponding detail sheet. The second column presents the claims count for the sub line item. The third column presents the amount total for the sub line item. If the sub line item does not affect the line item claim or amount, the cell will be grayed

© 2019 CalSAWS. All Rights Reserved.

16

**Commented [MS32]:** Mockup shows column as "Related Transaction"

**Commented [MS33]:** Can we reduce extra space used in Discovery Date and Account Balance column title.

out. The last row in the table will be labeled as Total and will be the summation of all the sub line item's claims and amounts.

- c. Add the following dynamic total to the top right of the page. • Number of Claims – Calculated as a count over the Account Numbers column. The count shall change
	- dependent on filters applied to the data set.
- 19. Update Line 8c Other Adjustments Prior Quarter Voids
	- a. Add the following data field to the detail sheet:
		- Line Count • Line Amount
	- b. Replace the existing totals at the top of the detail sheet and replace with a new static table which includes all the Line 8c – sub totals. Each row will present the static total for Claims and Amounts that the sub line items account for in the overall line item total. The first column presents the sheet name which links to the corresponding detail sheet. The second column presents the claims count for the sub line item. The third column presents the amount total for the sub line item. If the sub line item does not affect the line item claim or amount, the cell will be grayed out. The last row in the table will be labeled as Total and will be the summation of all the sub line item's claims and amounts.
	- c. Add the following dynamic total to the top right of the page.
		- Number of Claims Calculated as a negative count over the Account Numbers column. The count shall change dependent on filters applied to the data set.
- 20. Remove the entire Line 8c New Void Overpayments detail sheet. The CA 812 state report does not report same quarter void Recovery Accounts. The transactions posted to these Recovery Accounts are incorrectly being included in the summary sheet claim count for Line 3a, 3b, 4a and 4b.
- 21. Update Line 8c Other Adjustments Cause Code Change to **Tracked** 
	- a. Add the following data field to the detail sheet:
		- Line Count
		- Line Amount
	- b. Replace the existing totals at the top of the detail sheet and replace with a new static table which includes all the Line 8c – sub totals. Each row will present the static total for Claims and Amounts that the sub line items account for in the overall line item total. The first column presents the sheet name which links to the corresponding detail sheet. The second column presents the claims count for the sub line item. The third column presents the amount total for the sub line item. If the sub line item does not affect the line item claim or amount, the cell will be grayed out. The last row in the table will be labeled as Total and will be the summation of all the sub line item's claims and amounts.
	- c. Add the following dynamic total to the top right of the page.

- Number of Claims Calculated as a count over the Account Numbers column. The count shall change dependent on filters applied to the data set.
- Total Amount Calculated as a sum over the Transaction Amount column times negative one. The Transaction Amount total shall change dependent on the filters applied to the data set. The format shall be as \$X.XX.
- 22. Update Line 8c Other Adjustments Cause Code Change From **Tracked** 
	- a. Add the following data field to the detail sheet:
		- Line Count
		- Line Amount
	- b. Replace the existing totals at the top of the detail sheet and replace with a new static table which includes all the Line 8c – sub totals. Each row will present the static total for Claims and Amounts that the sub line items account for in the overall line item total. The first column presents the sheet name which links to the corresponding detail sheet. The second column presents the claims count for the sub line item. The third column presents the amount total for the sub line item. If the sub line item does not affect the line item claim or amount, the cell will be grayed out. The last row in the table will be labeled as Total and will be the summation of all the sub line item's claims and amounts.
	- c. Add the following dynamic totals to the top right of the page.
		- Number of Claims Calculated as a negative count of distinct rows over the Account Numbers column. The count shall change dependent on filters applied to the data set.
		- Total Amount Calculated as a sum over the Transaction Amount column times negative one. The Transaction Amount total shall change dependent on the filters applied to the data set. The format shall be as \$X.XX.
- 23. Line 8c Other Adjustments Miscellaneous
	- a. Add the following data field to the detail sheet:
		- Related Transaction Type
		- Line Count
		- Line Amount
	- b. The Effective Date column in the detail sheet will be renamed to Effective Month and the data will be presented in 'MM/YYYY' format. This is to match the Transaction Summary Online page.
	- c. The following transactions have been mapped to Line 4a and Line 4b. These transaction types or any related adjustment transaction should no longer appear on Line 8c – Other Adjustments - Miscellaneous:

**Code (412) Short Description**

© 2019 CalSAWS. All Rights Reserved.

**Commented [EH34]:** Should be renamed ot Related Transaction.

**Commented [MS35]:** There is an existing column of Transaction Type. on top of that we are adding new column? what values both of these column will hold. please clarify. Also, column name addedin mockup is "Related Type"

**Commented [EH36]:** Add the fact that these are LRS specific transaction types. -Ron

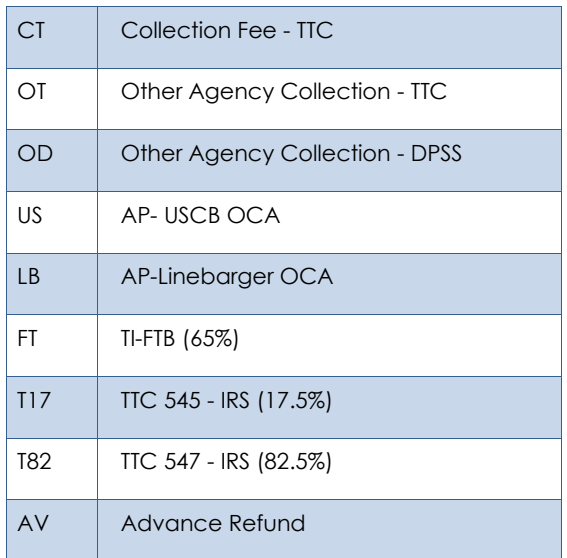

- d. Replace the existing totals at the top of the detail sheet and replace with a new static table which includes all the Line 8c – sub totals. Each row will present the static total for Claims and Amounts that the sub line items account for in the overall line item total. The first column presents the sheet name which links to the corresponding detail sheet. The second column presents the claims count for the sub line item. The third column presents the amount total for the sub line item. If the sub line item does not affect the line item claim or amount, the cell will be grayed out. The last row in the table will be labeled as Total and will be the summation of all the sub line item's claims and amounts.
- e. Add the following dynamic total to the top right of the page:
	- Total Amount Calculated as a sum over the Transaction Amount column. The Transaction Amount total shall change dependent on the filters applied to the data set. The format shall be as \$X.XX.
- 24. Update Line 8c Other Adjustments Transactions
	- a. Add the following data field to the detail sheet:
		- Related Transaction Number
		- Line Count
		- Line Amount
	- b. Any adjustment transactions that is placed on one of the newly added LRS specific transaction types listed in section 2.1.3.10(d) and 2.1.3.11(d) shall be reported on this sheet if the original transaction was reported on a prior quarter CA 812 but the adjustment transaction was posted during the current reporting quarter

19

**Commented [EH37]:** Should be Related Transaction

**Commented [MS38]:** New column added in mockup is "Related Transaction Type"

**Commented [EH39]:** adjustment transactions -Eric

- c. Exclude transactions that are posted to same quarter void Recovery Accounts.
- d. Replace the existing totals at the top of the detail sheet and replace with a new static table which includes all the Line 8c – sub totals. Each row will present the static total for Claims and Amounts that the sub line items account for in the overall line item total. The first column presents the sheet name which links to the corresponding detail sheet. The second column presents the claims count for the sub line item. The third column presents the amount total for the sub line item. If the sub line item does not affect the line item claim or amount, the cell will be grayed out. The last row in the table will be labeled as Total and will be the summation of all the sub line item's claims and amounts.
- e. Add the following dynamic total to the top right of the page:
	- Total Amount Calculated as a sum over the Transaction Amount column. The Transaction Amount total shall change dependent on the filters applied to the data set. The format shall be as \$X.XX.
- 25. Update Line 9 Net Overpayments At The End of the Quarter
	- a. Add the following data fields to the detail sheet:
		- Cause
		- Line Count
		- Line Amount
- 26. The CA 812 report will be cosmetically updated to comply with report cosmetic standards: excessive column widths will be adjusted; column alignment will be updated; the summary hyperlinks will be relocated to the top-right of each detail sheet. Please see the attached mockup for reference.

#### <span id="page-19-0"></span>**2.1.4 Report Location**

- **Global: Reports**
- **Local: Scheduled**
- **Task: State**

#### <span id="page-19-1"></span>**2.1.5 Counties Impacted**

All CalSAWS counties will be affected by the changes outlined in this SCR.

#### <span id="page-19-2"></span>**2.1.6 Security Updates**

No security changes will be made with this SCR.

#### <span id="page-19-3"></span>**2.1.7 Report Usage/Performance**

The changes outlined in this SCR will not cause any significantly change in the report's performance.

© 2019 CalSAWS. All Rights Reserved.

**Commented [EH40]:** Shuld be updated to remove 'Void' Transactions posted to same quarter void Recovery Accounts.

#### <span id="page-20-0"></span>**3 SUPPORTING DOCUMENTS**

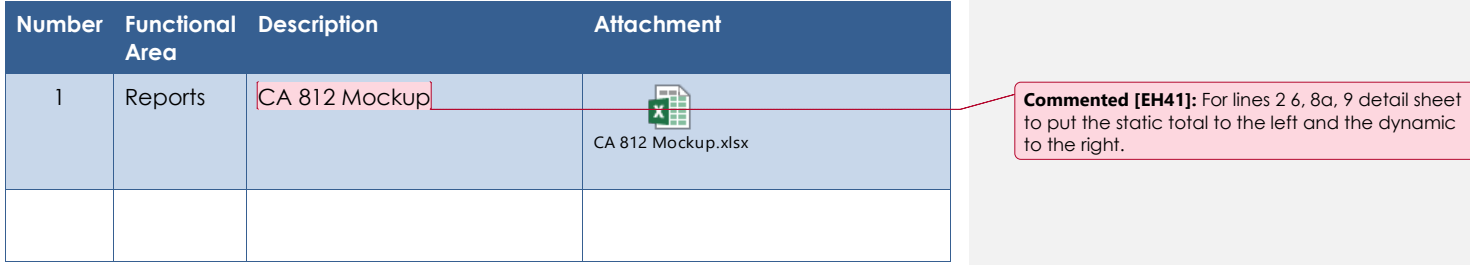

#### <span id="page-21-0"></span>**4 REQUIREMENTS**

#### <span id="page-21-1"></span>**4.1 Project Requirements**

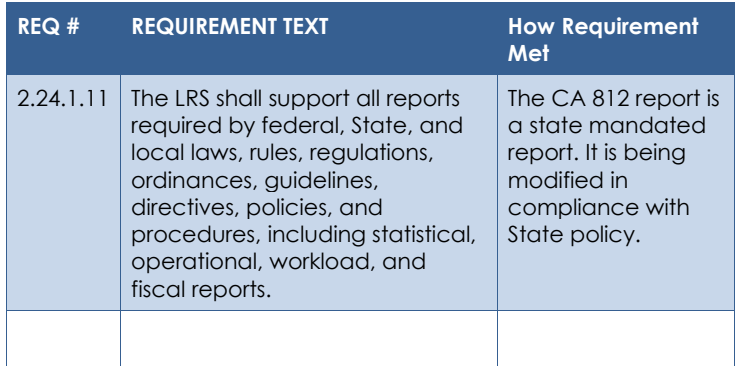

#### <span id="page-21-2"></span>**4.2 Migration Requirements**

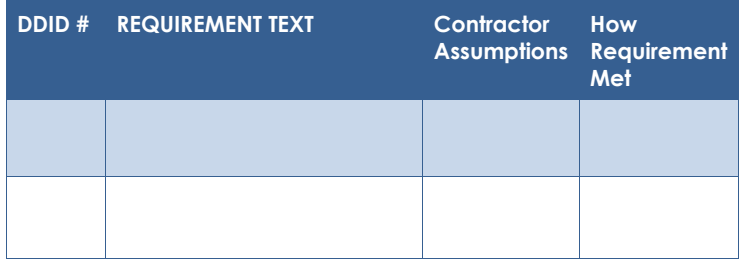

#### <span id="page-22-0"></span>**5 MIGRATION IMPACTS**

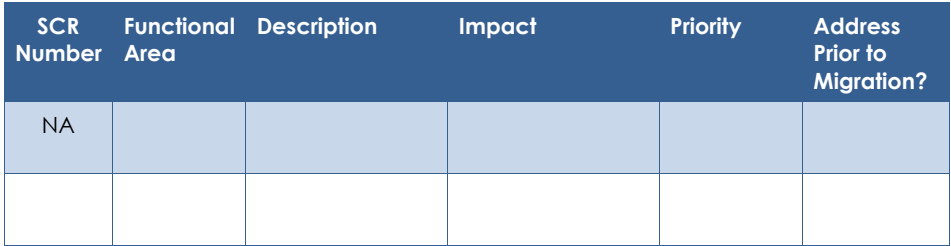

#### <span id="page-23-0"></span>**6 OUTREACH**

NA

#### <span id="page-24-0"></span>**7 APPENDIX**

#### <span id="page-24-1"></span>**7.1 Column Definitions**

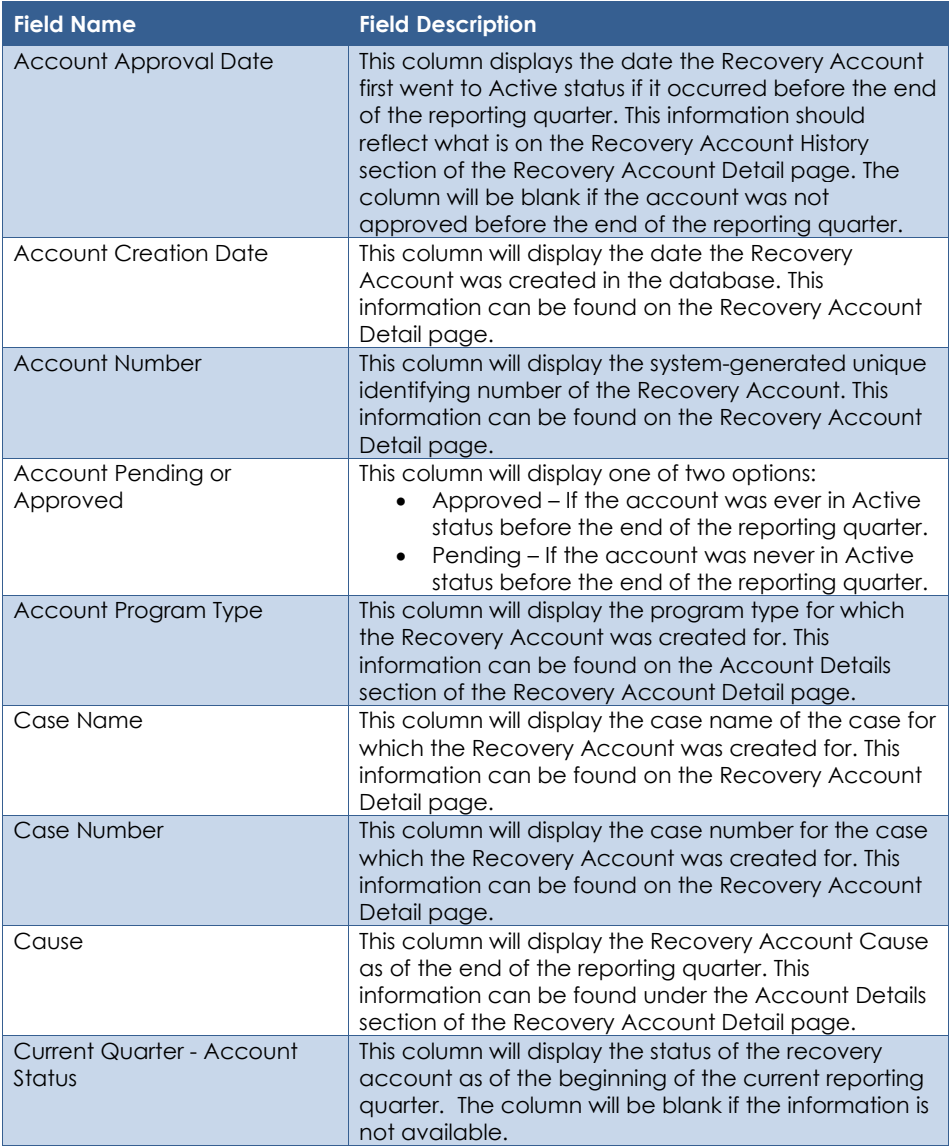

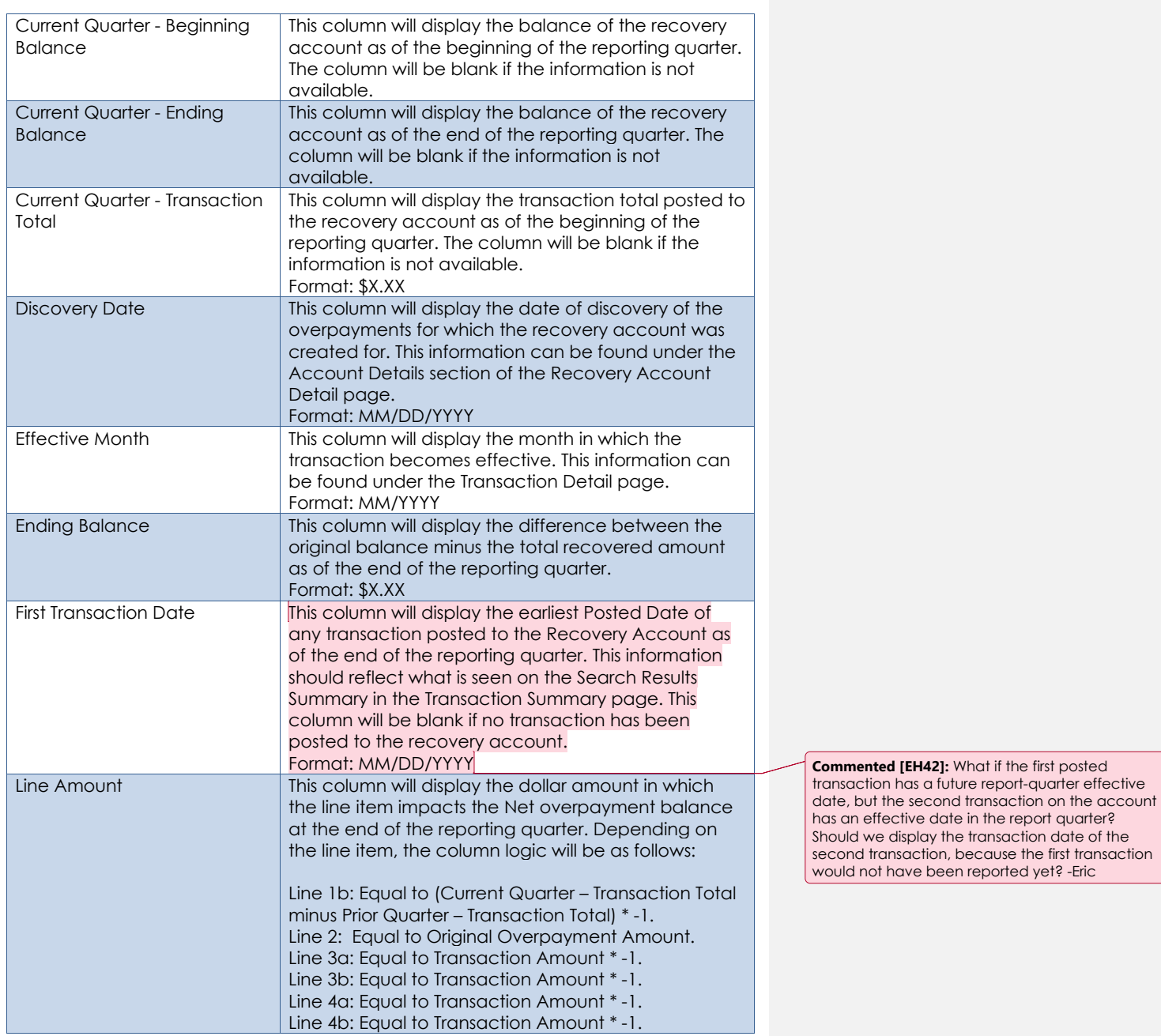

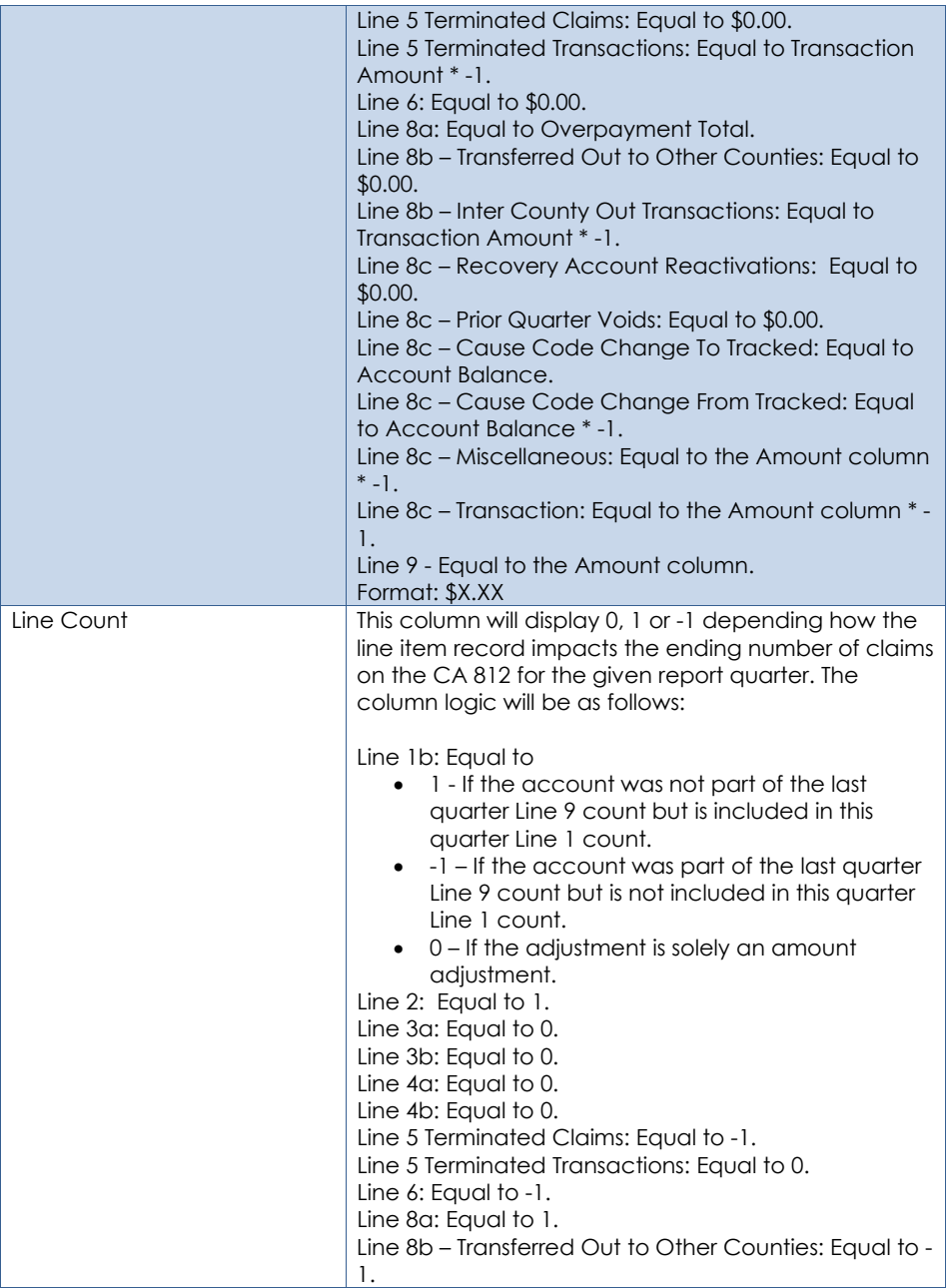

27

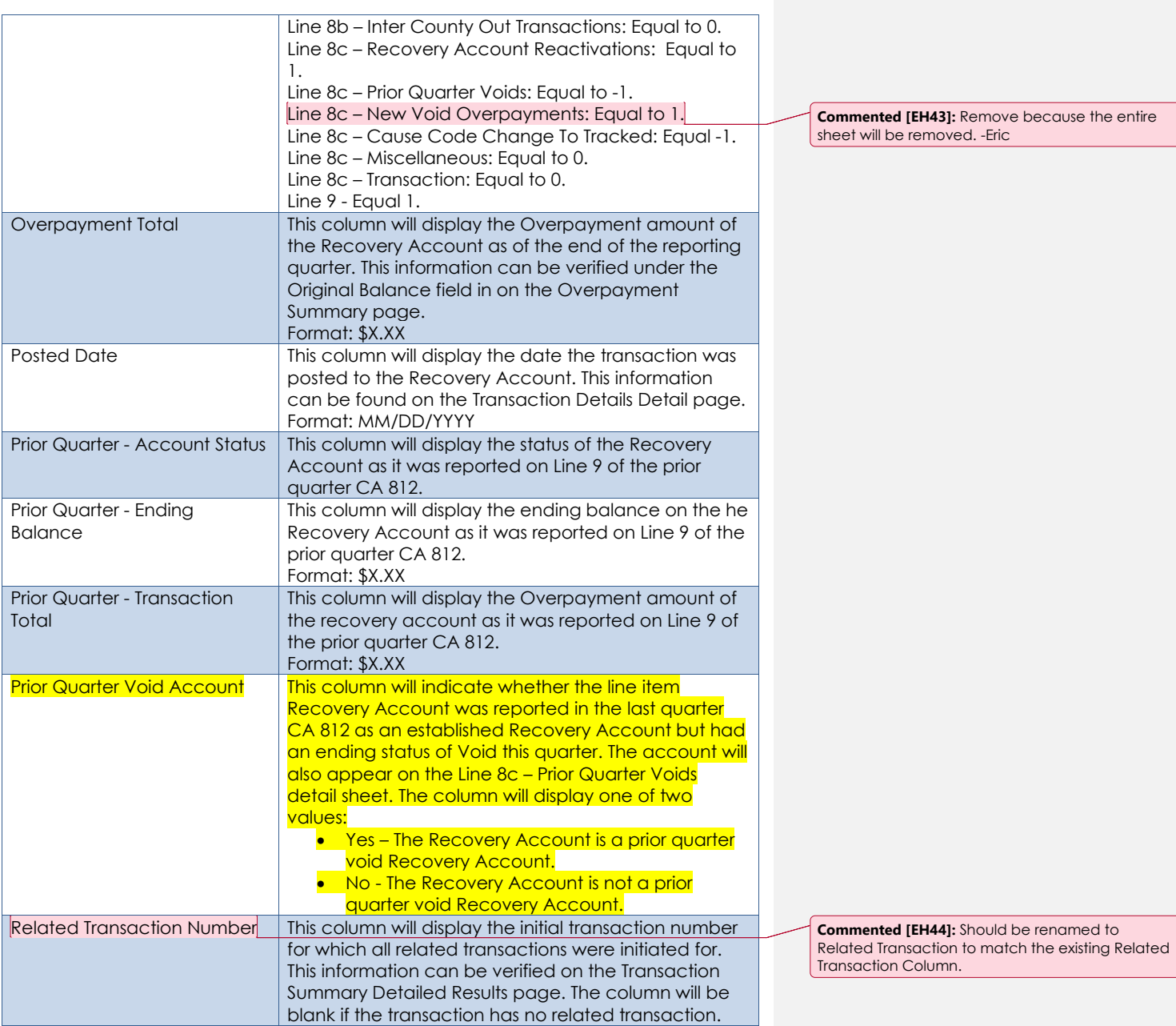

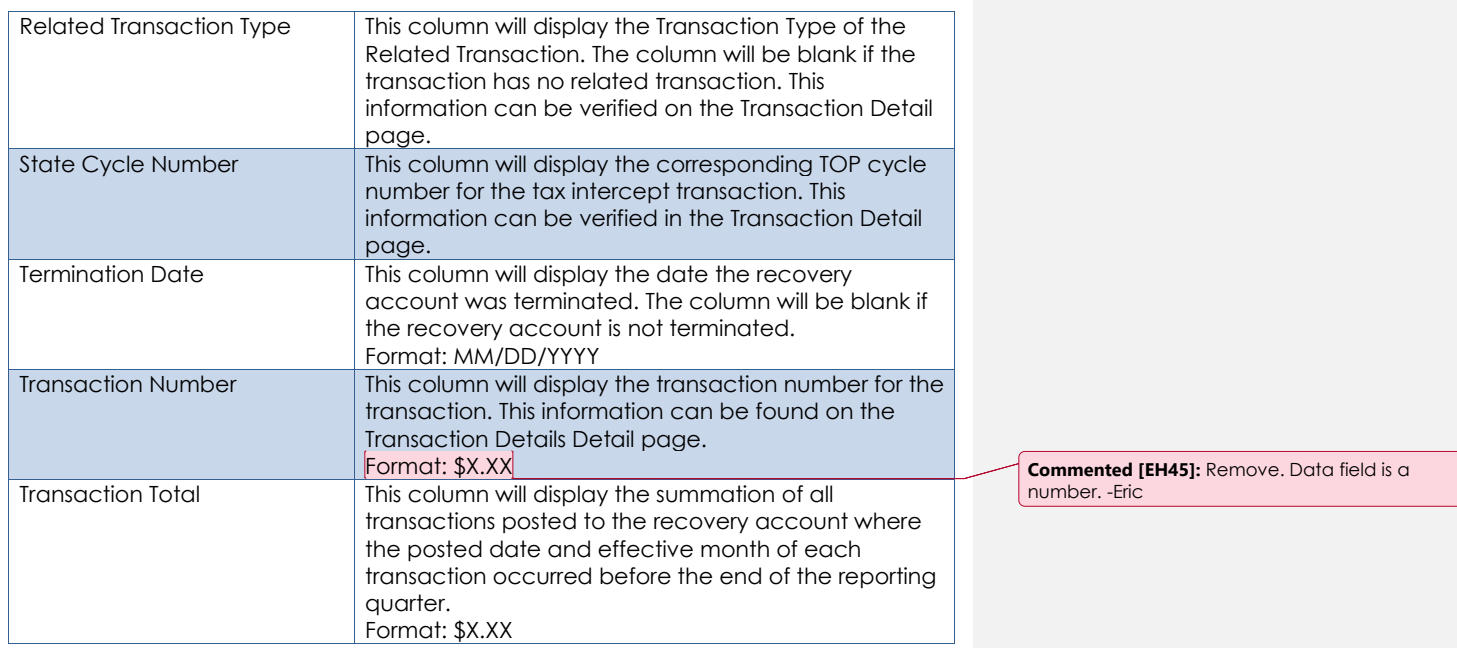

Cal**SAWS**

California Statewide Automated Welfare System

# **Design Document**

# CA-211229 | CIV-105343

ACL 19-106, ACL-19-79 – CalWORKs, CalFresh Income Exemptions

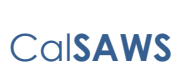

**DOCUMENT APPROVAL HISTORY** Prepared By | Tom Lazio Reviewed By William Baretsky

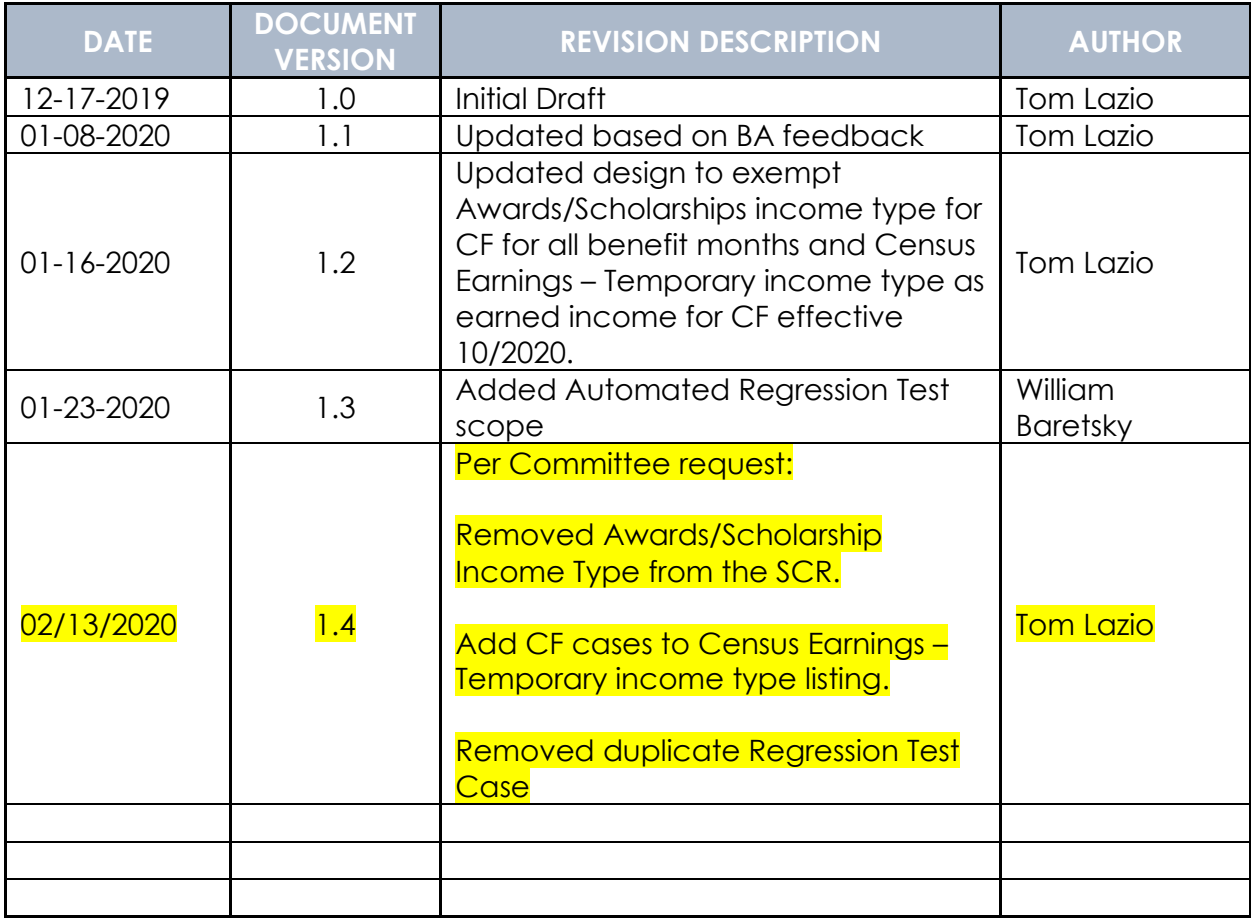

# **Table of Contents**

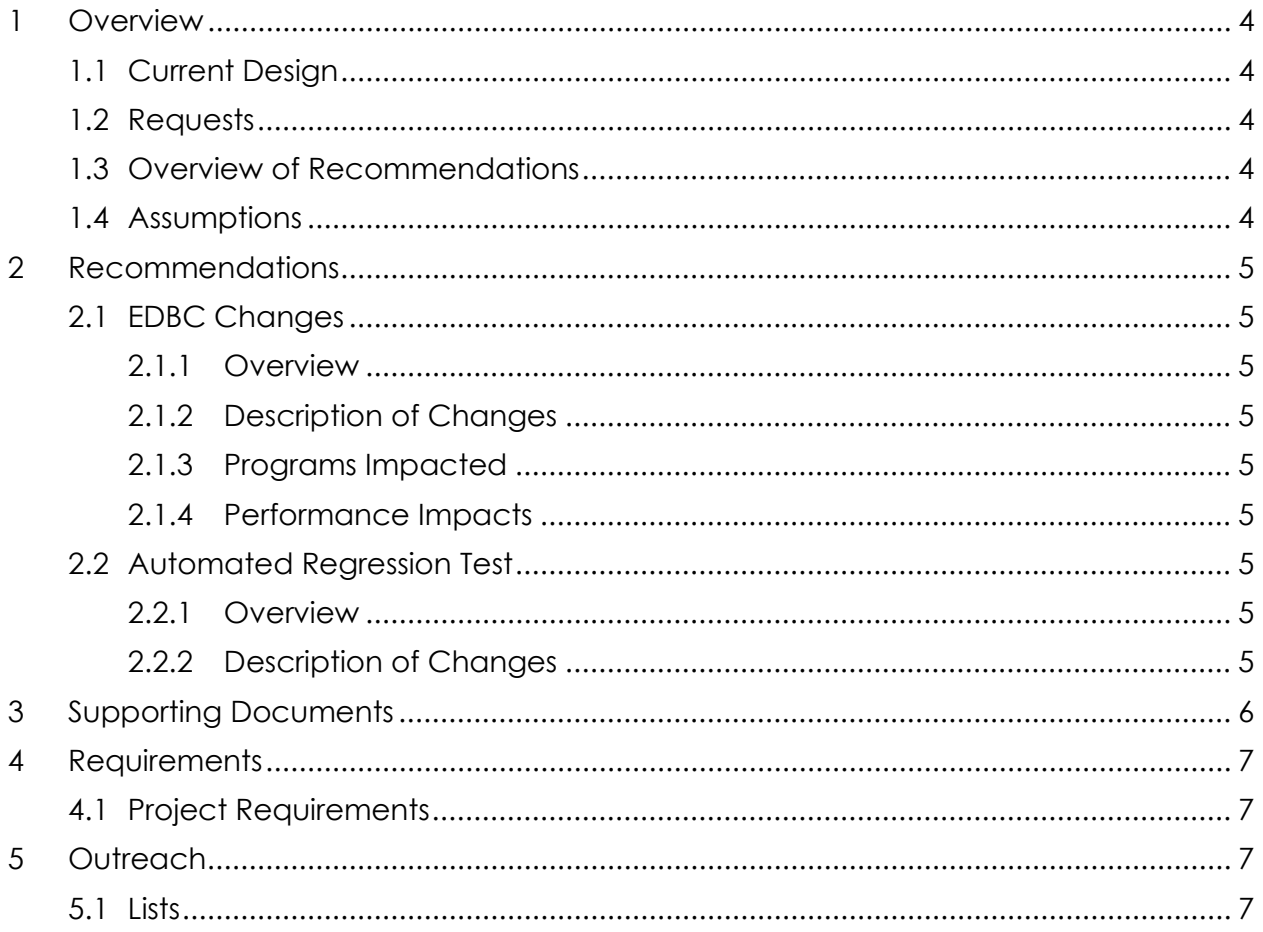

# <span id="page-32-0"></span>**1 OVERVIEW**

Per ACL 19-106, ACL 19-79 and AB 807, income from temporary employment related to United States Decennial Census should be exempt for CalWORKs and CalFresh programs eligibility and benefits determination. For CalFresh, the income from temporary census employment will only be excluded up to 09/30/2020. This SCR will update income type of Census Earnings – Temporary to be exempt as income for CalWORKs (CW) and, starting 10/2020, count as earned income for CalFresh (CF) Eligibility Determination and Benefit Calculation (EDBC).

# <span id="page-32-1"></span>**1.1 Current Design**

The income type of Census Earnings – Temporary income type is treated as:

- Exempt income for CF participants
- Earned income for CW participants

#### <span id="page-32-2"></span>**1.2 Requests**

Per ACL 19-106, income type of Census Earnings – Temporary for Earnings income category should be treated as:

• Exempt income for CW and related program participants as of 11/2019.

Per ACL 19-79, income type of Census Earnings – Temporary for Earnings income category should be treated as:

• Earned income for CF participants as of 10/2020

# <span id="page-32-3"></span>**1.3 Overview of Recommendations**

- 1. Update Census Earnings Temporary income type for Earnings income category to be considered as exempt for CW and related programs as of 11/2019.
- 2. Update Census Earnings Temporary income type for Earnings income category to be considered as earned income for CF as of 10/2020.
- 3. Generate list of CF, CW, RCA, IN and DIV cases with an active program person receiving income Census Earnings – Temporary income types.

# <span id="page-32-4"></span>**1.4 Assumptions**

1. Census Earnings – Temporary income type will continue to be treated as exempt for the CF program until 09/30/2020.

# <span id="page-33-0"></span>**2 RECOMMENDATIONS**

#### <span id="page-33-2"></span><span id="page-33-1"></span>**2.1 EDBC Changes**

#### **2.1.1 Overview**

Update Census Earnings – Temporary income type for Earnings income category to be considered as exempt for CW and related programs as of 11/2019.

Update Census Earnings – Temporary income type for Earnings income category to be considered as earned income for CF program as of 10/2020.

#### <span id="page-33-3"></span>**2.1.2 Description of Changes**

- 1. Update the following income type to be considered as exempt for CW, RCA, IN and DIV effective 11/1/2019: a) Census Earnings - Temporary (CT 186 -07)
- 2. Update the following income type to be considered as earned income for CF effective 10/1/2020: a) Census Earnings - Temporary (CT 186 -07)

#### <span id="page-33-4"></span>**2.1.3 Programs Impacted**

CW, RCA, IN, DIV, CF

#### <span id="page-33-5"></span>**2.1.4 Performance Impacts**

N/A

#### <span id="page-33-7"></span><span id="page-33-6"></span>**2.2 Automated Regression Test**

#### **2.2.1 Overview**

Create new automated test scripts to verify the income counting or exemption for each of the updated income and program combinations.

#### <span id="page-33-8"></span>**2.2.2 Description of Changes**

- 1. Create a new automated test script to verify CW EDBC consideration for the Census Earnings – Temporary income type based on the current benefit month:
	- a. 10/2019 or earlier: Earned

- b. 11/2019 or later: Exempt
- 2. Create a new automated test script to verify CF EDBC consideration for the Census Earnings – Temporary income type based on the current benefit month:
	- a. 09/2020 or earlier: Exempt
	- b. 10/2020 or later: Earned Income
- 3. Create a new automated test script to verify RCA EDBC consideration for the Census Earnings – Temporary income type based on the current benefit month:
	- a. 10/2019 or earlier: Earned
	- b. 11/2019 or later: Exempt
- 4. Create a new automated test script to verify IN EDBC consideration for the Census Earnings – Temporary income type based on the current benefit month:
	- a. 10/2019 or earlier: Earned
	- b. 11/2019 or later: Exempt
- 5. Create a new automated test script to verify DIV EDBC consideration for the Census Earnings – Temporary income type based on the current benefit month:
	- a. 10/2019 or earlier: Earned
	- b. 11/2019 or later: Exempt

# <span id="page-34-0"></span>**3 SUPPORTING DOCUMENTS**

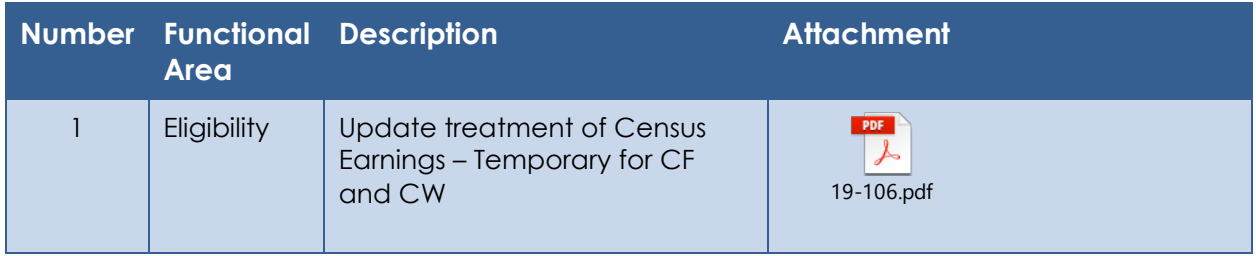

# <span id="page-35-0"></span>**4 REQUIREMENTS**

#### <span id="page-35-1"></span>**4.1 Project Requirements**

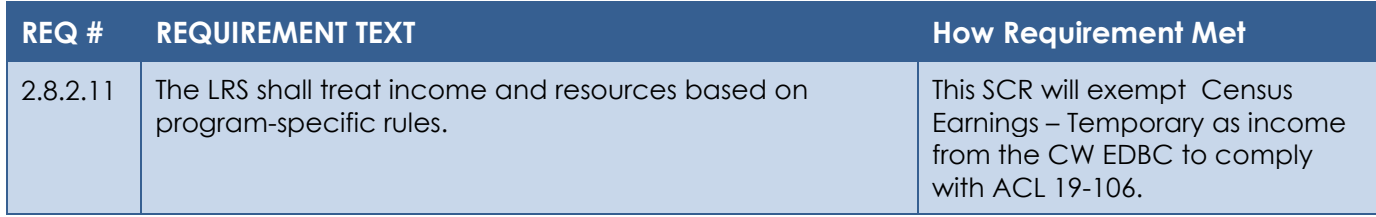

# <span id="page-35-2"></span>**5 OUTREACH**

# <span id="page-35-3"></span>**5.1 Lists**

1. Generate list of CF, CW, RCA, IN and DIV cases with an active program person receiving income Census Earnings – Temporary income type.

**List Name:** CensusTemp\_Income\_Cases **List Criteria:**

- Case had an active income record with income type of 'Census Earnings – Temporary' for the active program person any time since November 2019.
- Case had a CF, CW, RCA, IN or DIV program with a status of 'Active' any time since November 2019.

#### **Standard Columns:**

- Case Name
- Case Number
- County
- Unit
- Unit Name
- Office Name
- Worker

**Frequency:** One-time

The lists will be posted to the following locations:

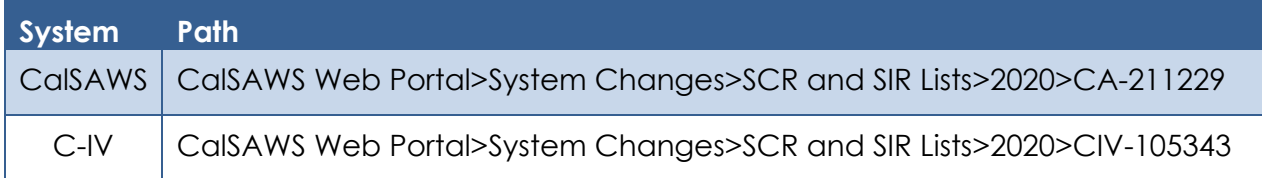

Cal**SAWS**

California Statewide Automated Welfare System

# **Design Document**

CA-212087 | CIV-105746

Allow CalFresh Recovery Accounts to Be Set to Active Status

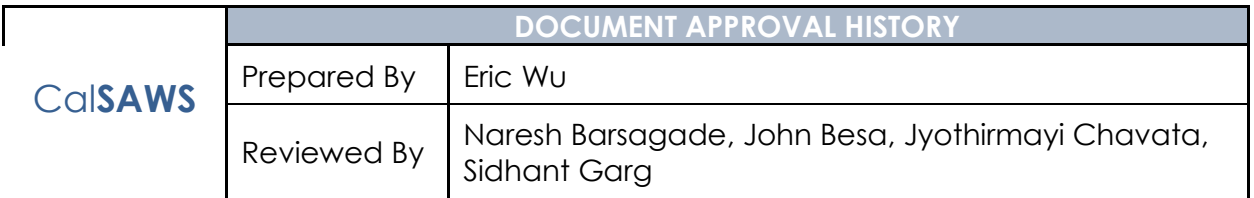

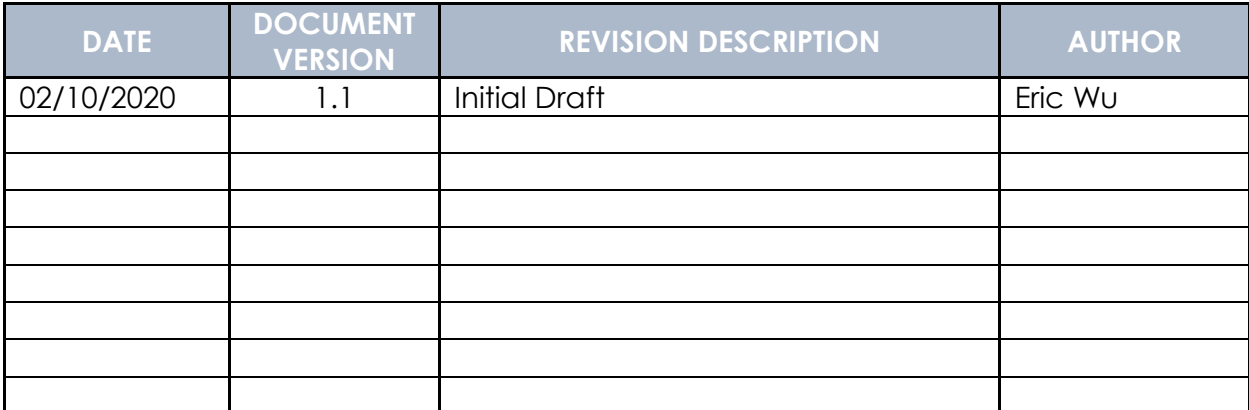

# **Table of Contents**

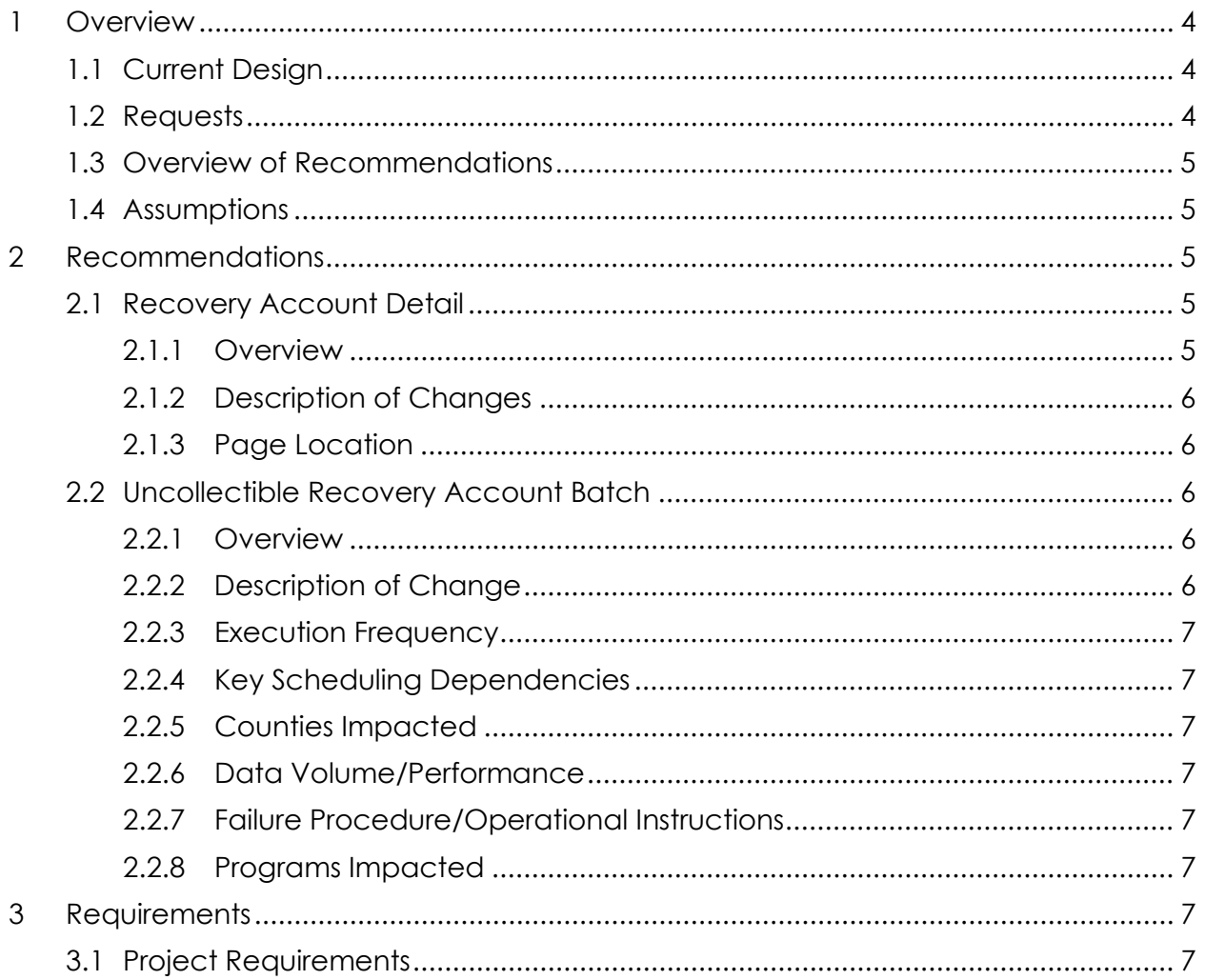

# <span id="page-40-0"></span>**1 OVERVIEW**

This SCR addresses required changes to fix issues caused by the functionality implemented by SCR CA-208685 CIV-104217 in 19.11 release. SCRs CA-208685 CIV-104217 implemented a 'Threshold Validation' to prevent CalFresh Recovery Accounts becoming 'Active' Status when the accounts are under CalFresh claims establishment threshold. However, the validation also prevents Counties from activating some underthreshold Recovery Accounts which should be active.

# <span id="page-40-1"></span>**1.1 Current Design**

When updating Recovery Account Detail, the 'Threshold Validation' will show a message "**The Account cannot be Activated as the original balance is under the threshold**" and prevent Status from becoming 'Active' if Criteria I or Criteria II is met:

Criteria I

- The Cause Code is 'CalFresh Admin Caused (prior to 3/2000)' or 'CalFresh - Admin Caused (after 3/2000)', and
- There is no active CalFresh Program on the Discovery Date under the same case, and
- The Original Balance is \$125 or less and the date of discovery is before 6/1/2019.

Criteria II

- The Cause Code is 'CalFresh Admin Caused (prior to 3/2000)', 'CalFresh - Admin Caused (after 3/2000)', or 'CalFresh - IHE (Customer Caused)', and
- The QC Finding Value is 'No', and
- The 'Investigations' is 'None' or 'No Fraud', and
- There is no active CalFresh program on the Discovery Date under the same case, and
- The Original Balance is \$400 or less and the date of discovery is on or after 6/1/2019

Also, Uncollectible Recovery Account Batch will discharge a Recovery Account if Original Balance is over \$35, Status is Pending, no Overissuances added to the account for more than 7 calendar days, and Criteria I or Criteria II is met.

# <span id="page-40-2"></span>**1.2 Requests**

Update system to allow under-threshold Recovery Accounts to be activated in below situations:

- For an Inter-County Transferred Recovery Accounts, the receiving County cannot activate the RA because the CalFresh program is not active on date of discovery in the receiving County.
- When a CalFresh program is active for a benefit month but later becomes 'Ineligible', the County cannot activate the Recovery Accounts discovered during ineligible month.

- Recovery Accounts that are over-collected and cannot be activated to process refund.
- Recovery Accounts that are not currently in 'Active' status but have payment transactions needs to be refund.
- A payment comes in, but the Recovery Account is not active to post the payment transaction.
- When the Discovery Date is dated prior to 06/01/2019.

#### <span id="page-41-0"></span>**1.3 Overview of Recommendations**

- 1. Remove 'Threshold Validation' on Recovery Account Detail page.
- 2. Update Uncollectible Recovery Account Batch to **not discharge** any CalFresh Recovery Account if:
	- Original Balance over \$35 and have an Ineligible CalFresh program on the date of discovery under same the case, or
	- ICT (Inter-County Transferred) is Yes.

# <span id="page-41-1"></span>**1.4 Assumptions**

- 1. System will keep the validation of 'Discharged' Status on Recovery Account Detail page.
- 2. Recovery Accounts that has a 'Discharged' status at any point in time cannot be activated.
- 3. At any point of time for a recovery account that is in 'Discharged' status will not have any transactions posted to it.
- 4. By removing 'Threshold Validation' on Recovery Account Detail, workers can activate Recovery Accounts that should be discharged under the claimestablishment threshold. Activation will also trigger accounts to be reported in FNS209.
- 5. The receiving county needs to manually discharge or activate Inter-County Transferred Recovery Accounts that are under policy threshold. Both Uncollectible Recovery Account Batch and Recovery Account Activation Batch (LRS\CalSAWS only) will not take any action on such accounts.
- 6. Currently C-IV does not allow activation of 'Uncollectable' Recovery Accounts but LRS\CalSAWS does. This SCR will not change this functionality in both systems.

# <span id="page-41-2"></span>**2 RECOMMENDATIONS**

# <span id="page-41-4"></span><span id="page-41-3"></span>**2.1 Recovery Account Detail**

# **2.1.1 Overview**

The Recovery Account Detail page allows the user to Create, View, Edit the recovery account. The recovery account page displays the information related to the Cause Code, Reason, Status, Balance

information and the responsible party associated to the account. This update is to allow under-threshold Recovery Accounts status to be Active.

#### <span id="page-42-0"></span>**2.1.2 Description of Changes**

Remove the validation that says "**The Account cannot be Activated as the original balance is under the threshold**" on Recovery Account Detail page.

#### <span id="page-42-1"></span>**2.1.3 Page Location**

- **Global:Fiscal**
- **Local:Collections**
- **Task:Recovery Account Detail**

# <span id="page-42-3"></span><span id="page-42-2"></span>**2.2 Uncollectible Recovery Account Batch**

# **2.2.1 Overview**

For a CalFresh Recovery Account with Pending Status and no Overissuances added to the account for more than 7 calendar days,

if Original Balance over \$35

- The batch will discharge the account with Status Reason 'CF \$125 or Less – AE' if [Criteria I](#page-40-1) is met.
- The batch will discharge the account with Status Reason 'Policy Threshold Limit' if [Criteria II](#page-40-1) is met.

if Original Balance \$35 or less, the batch will discharge the account with status reason 'CF - \$35 or Less – AE' when Cause Code is 'CalFresh - Admin Caused (prior to 3/2000)' or CalFresh - Admin Caused (after 3/2000).

This update is to have batch also check for 'Ineligible' CalFresh program on the date of discovery and ICT (Inter-County Transferred) value before discharging a Recovery Account.

# <span id="page-42-4"></span>**2.2.2 Description of Change**

Update the batch to do the following:

**Not** discharge a CalFresh Recovery Account with Original Balance over \$35 and have any 'Active' or 'Ineligible' CalFresh program on the date of discovery under same the program.

**Not** discharge an Inter-County Transferred CalFresh Recovery Account – ICT is 'Yes'.

#### <span id="page-43-0"></span>**2.2.3 Execution Frequency**

No Changes

- <span id="page-43-1"></span>**2.2.4 Key Scheduling Dependencies** No Changes
- <span id="page-43-2"></span>**2.2.5 Counties Impacted** All Counties
- <span id="page-43-3"></span>**2.2.6 Data Volume/Performance** No Changes
- <span id="page-43-4"></span>**2.2.7 Failure Procedure/Operational Instructions** No Changes
- <span id="page-43-5"></span>**2.2.8 Programs Impacted** CalFresh

# <span id="page-43-6"></span>**3 REQUIREMENTS**

#### <span id="page-43-7"></span>**3.1 Project Requirements**

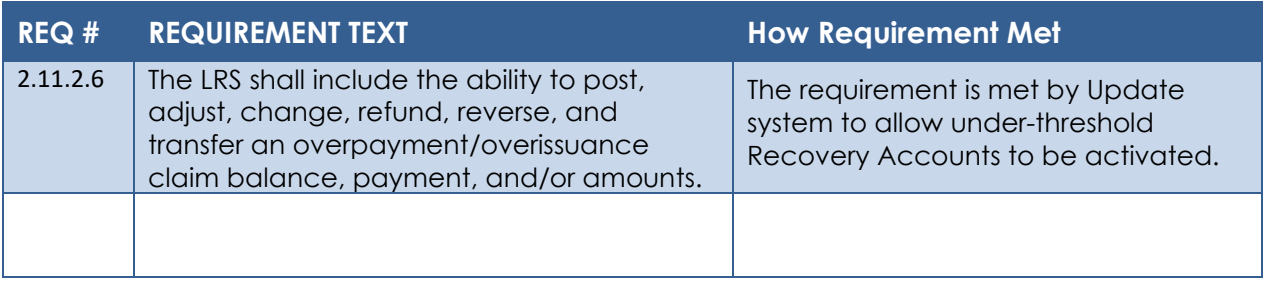